# Лекция 2 Работа с GIT

ПМ.02 Разработка, адаптация и внедрение ПО отраслевой направленности

МДК 02.01 Раздел 2 Основы программирования информационного контента на ЯВУ

Тимашева Эльза Ринадовна

## Для чего это нужно?

Управлять версиями ПП, место, сохраняются только(!) изменения, сохранение не на своем ПК – совместная работа над проектом, не забивается свой жесткий диск)

Удаленное хранилище версий 2005, Линус Торвальдс.

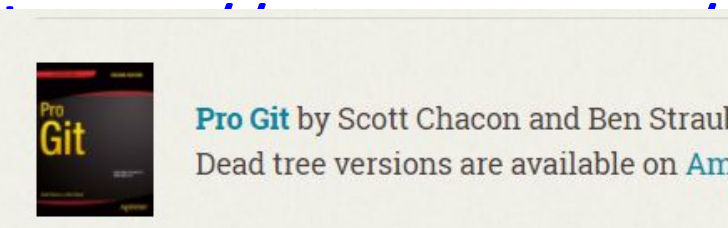

Pro Git by Scott Chacon and Ben Straub is available to read online for free. Dead tree versions are available on Amazon.com.

https://git-scm.com/book/ru/v2

## Установка git

https://git-scm.com/

распределённые системы контроля версий  $(PCKB)$ .

В РСКВ (таких как Git, Mercurial, Bazaar или Darcs) клиенты не просто скачивают снимок файлов (состояние файлов **BCEX** на определённый момент времени) — они полностью копируют репозиторий.

В этом случае, если один из серверов, через который разработчики обменивались данными, умрёт, любой клиентский репозиторий может быть скопирован на другой сервер для продолжения работы. Каждая копия репозитория является полным бэкапом всех данных.

Подход Git к хранению данных больше похож на набор снимков миниатюрной файловой системы.

Каждый раз, когда вы делаете коммит, то есть сохраняете состояние своего проекта в Git, система запоминает, как выглядит каждый файл в этот момент, и сохраняет ссылку на этот снимок.

Для увеличения эффективности, если файлы не были изменены, Git не запоминает эти файлы вновь, а только создаёт ссылку на предыдущую версию идентичного файла, который уже сохранён.

Git представляет свои данные как, скажем, поток снимков.

У Git есть три основных состояния, в которых могут находиться ваши файлы: **изменён** (modified),

**индексирован** (staged) и

**зафиксирован** (committed):

К изменённым относятся файлы, которые поменялись, но ещё не были зафиксированы.

Индексированный  —  это изменённый файл в его текущей версии, отмеченный для включения в следующий коммит.

Зафиксированный значит, что файл уже сохранён в вашей локальной базя основные секции проекта Git: рабочая копия (working tree), область индексирования (staging area) и каталог Git (Git directory).

Рабочая копия является снимком одной версии проекта. Эти файлы извлекаются из сжатой базы данных в каталоге Git и помещаются на диск, для того чтобы их можно было использовать или редактировать.

**Область индексирования** — это файл, обычно находящийся в каталоге Git, в нём содержится информация о том, что попадёт в следующий коммит. Её техническое название на языке Git — «индекс», но фраза «область индексирования» также работает.

**Каталог Git** — это то место, где Git хранит метаданные и базу объектов вашего проекта. Это самая важная часть Git и это та часть, которая копируется при **клонировании** репозитория с другого компьютера.

Базовый подход в работе с Git выглядит так:

- Изменяете файлы вашей рабочей копии.
- Выборочно добавляете в индекс только те изменения, которые должны попасть в следующий коммит, добавляя тем самым снимки **только** этих изменений в индекс.
- Когда вы делаете коммит, используются файлы из индекса как есть, и этот снимок сохраняется в ваш каталог Git.

Если определённая версия файла есть в каталоге Git, эта версия считается **зафиксированной** (committed).

Если файл был изменён и добавлен в индекс, значит, он **индексирован** (staged).

Если файл был изменён с момента последнего распаковывания из репозитория, но не был добавлен в индекс, он

#### **ВШ** Командная строка

Microsoft Windows [Version 10.0.19043.1165] (с) Корпорация Майкрософт (Microsoft Corporation). Все права защищены.

C:\Users\F>git config --global user.name "Elza Timasheva"

C:\Users\F>git config --global user.email "elzaahmat@gmail.com"

### git config --list --show-origin **Выполнить первоначальные настройки конфигурации**:

git config --global user.name **"**your name**"**

git config --global user.email **"**your e-mail**"**

#### Посмотреть: INCONOIPEID.<br>git config -list или git config -l <sub>Ле</sub>user.email=elzaahmat@gmail.com

C:\Users\F>git config -1 credential.helper=manager-core diff.astextplain.textconv=astextplain filter.lfs.clean=git-lfs clean -- %f filter.lfs.smudge=git-lfs smudge -- %f filter.lfs.process=git-lfs filter-process filter.lfs.required=true http.sslbackend=openssl http.sslcainfo=C:/Program Files/Git/mingw core.autocrlf=true core.fscache=true core.symlinks=false pull.rebase=false credential.https://dev.azure.com.usehttppa init.defaultbranch=master user.name=Elza Timasheva

#### **Создание Git-репозитория**

Обычно репозиторий Git получают одним из двух способов:

- 1) взять локальный каталог, который в настоящее время не находится под версионным контролем, и превратить его в репозиторий Git,
- 2) клонировать существующий репозиторий Git из любого места.

В обоих случаях получаете готовый к работе Git-репозиторий на компьютере.

Создадим репозиторий для работы.

Создавать будем на диске D (OC Windows).

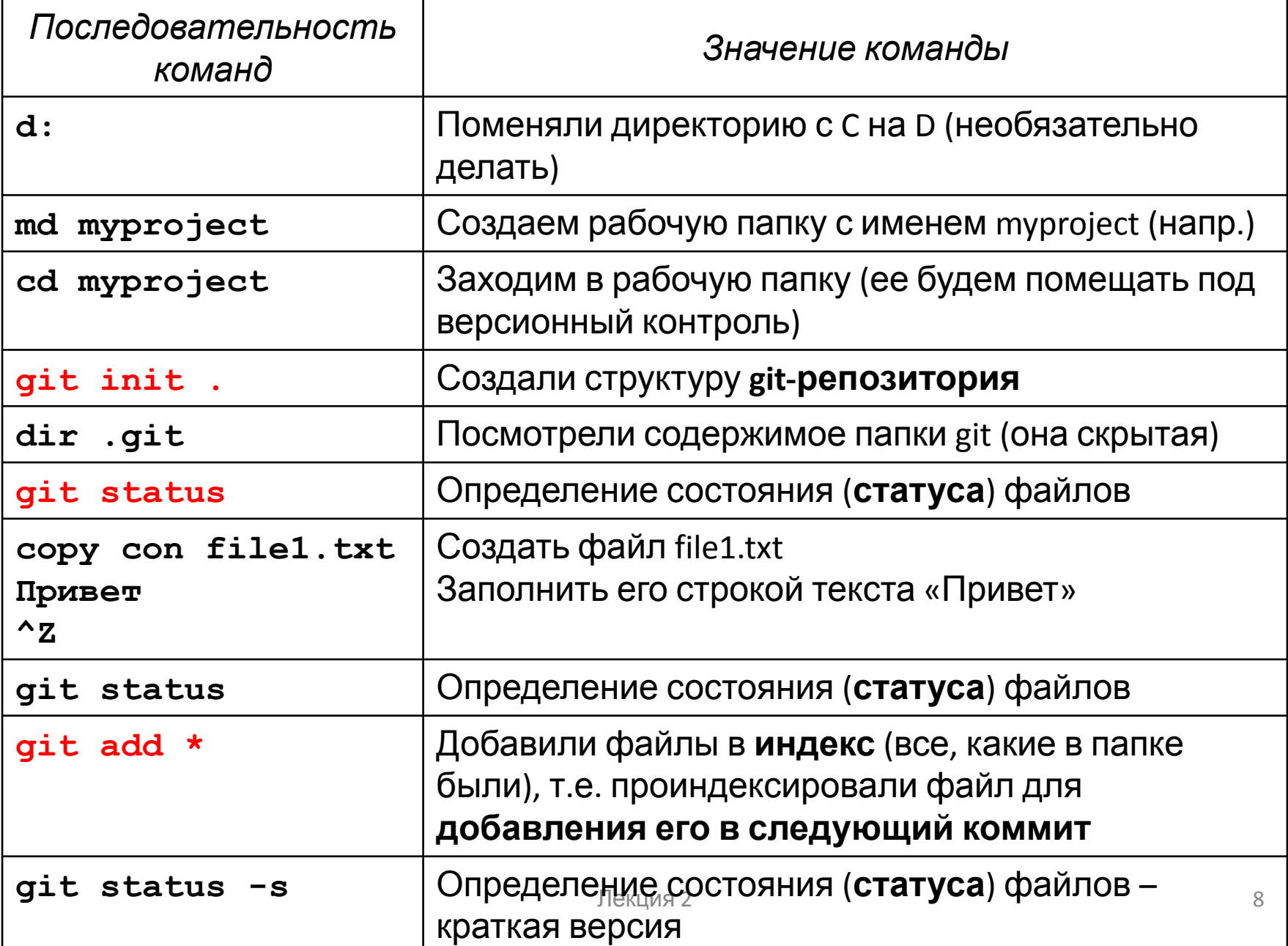

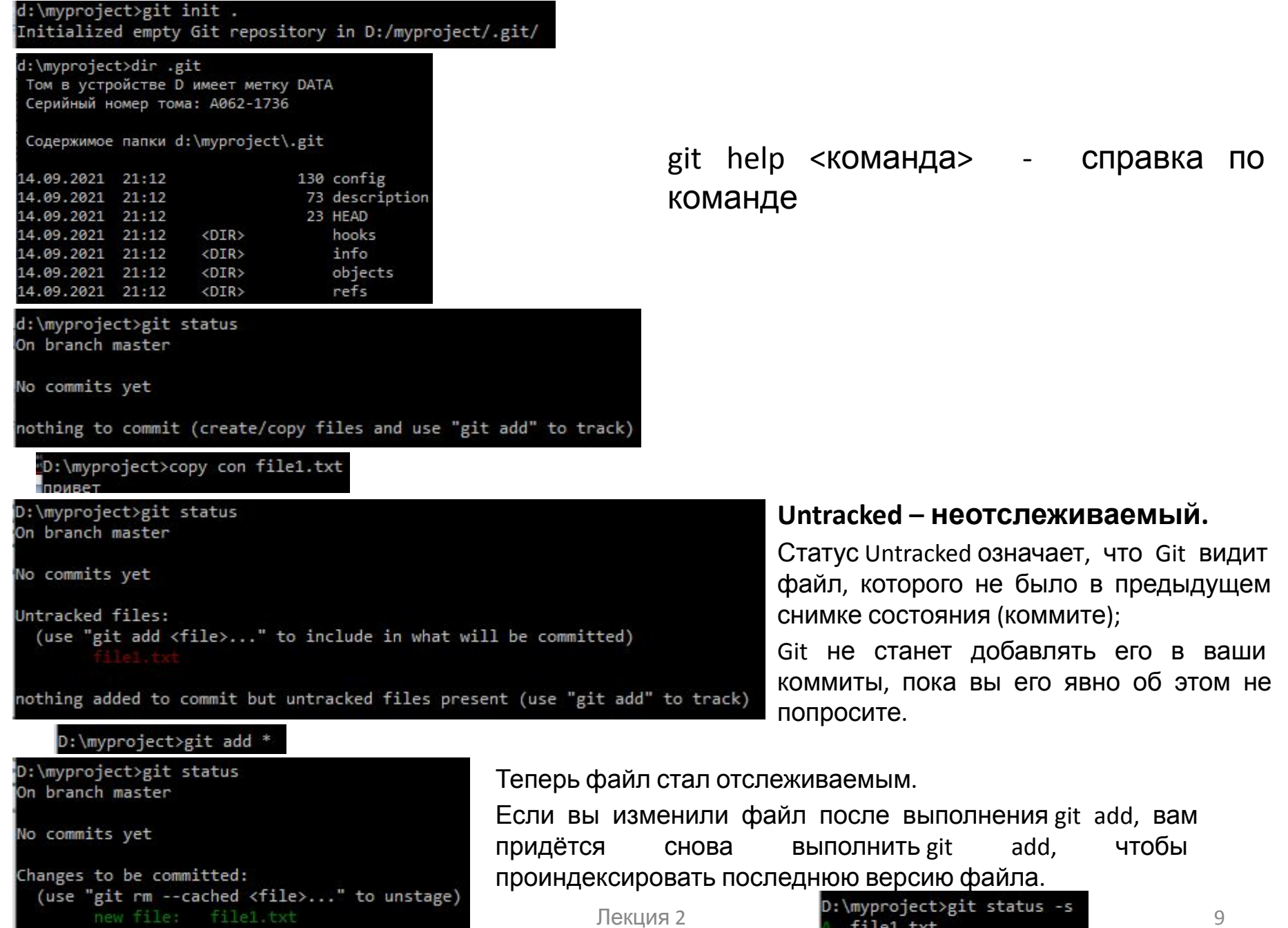

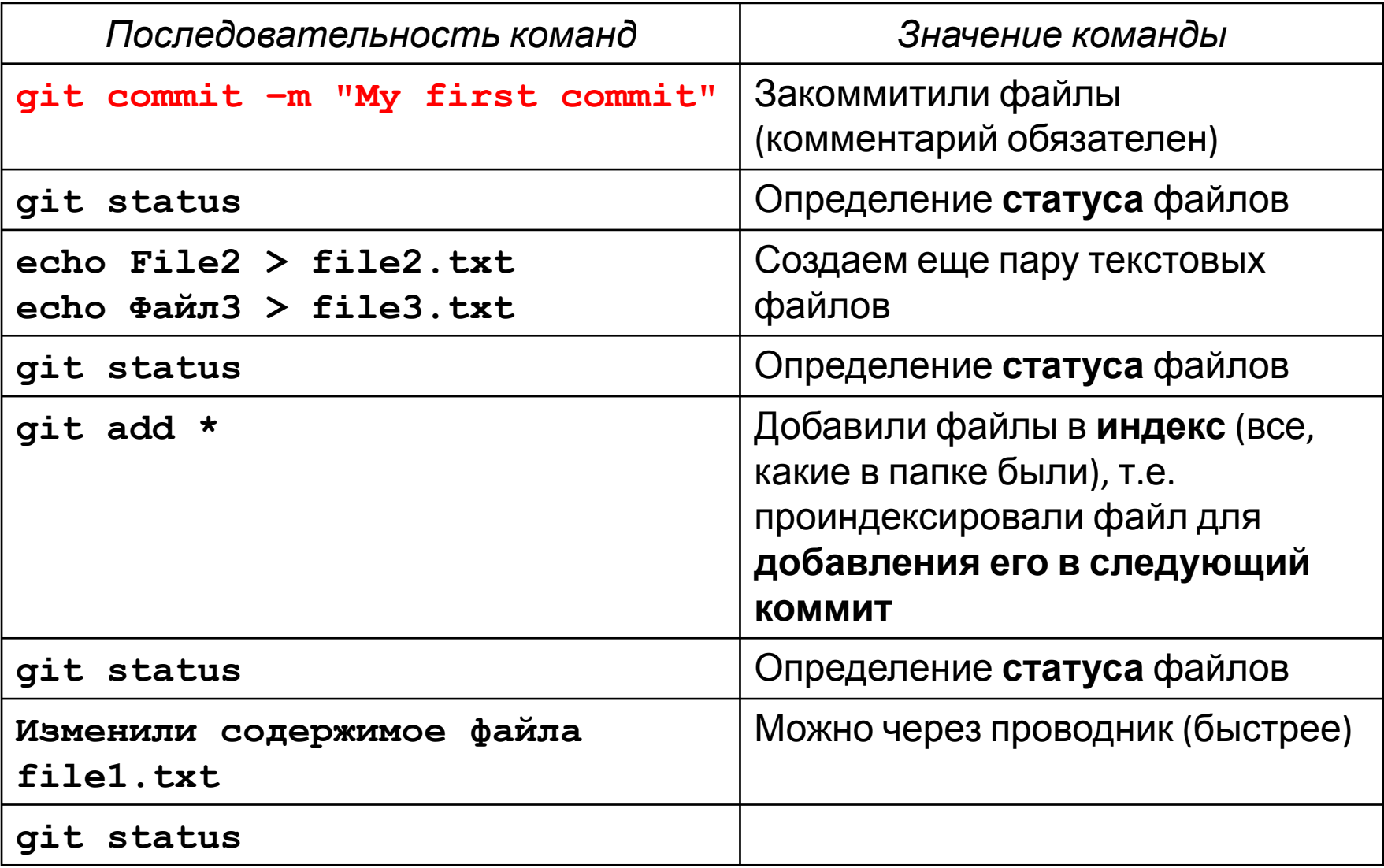

D:\myproject>git commit -m "My first commit" master (root-commit) 4fbf646] My first commit 1 file changed, 3 insertions(+) create mode 100644 file1.txt

D:\myproject>git status On branch master nothing to commit, working tree clean

D:\myproject>echo File2 > file2.txt

D:\myproject>echo Файл3 > file3.txt

D:\myproject>git status On branch master Untracked files: (use "git add <file>..." to include in what will be committed)

nothing added to commit but untracked files present (use "git add" to track)

коммит вывел немного информации о себе: на какую ветку выполнили коммит (master), какая контрольная сумма SHA-1 у этого коммита (4fbf646), сколько файлов было изменено, а также статистику по добавленным/удалённым строкам в этом коммите. Запомните, что коммит сохраняет снимок состояния индекса. Всё, что НЕ проиндексировали, так и висит в рабочем каталоге как изменённое; можно сделать ещё один коммит, чтобы добавить эти изменения в репозиторий.

> Каждый раз, когда делаете коммит, вы сохраняете **снимок состояния проекта**, который позже можете восстановить или с которым можно сравнить текущее состояние.

```
D:\myproject>git add *
D:\myproject>git status
On branch master
Changes to be committed:
  (use "git restore --staged <file>..." to unstage)
        new file: file2.txt
        new file: file3.txt
```
D:\myproject>git status On branch master Changes to be committed: (use "git restore --staged <file>..." to unstage) new file: file2.txt new file: file3.txt Changes not staged for commit: (use "git add <file>..." to update what will be committed)

```
(use "git restore <file>..." to discard changes in working directory)
                                    \frac{11}{2}
```
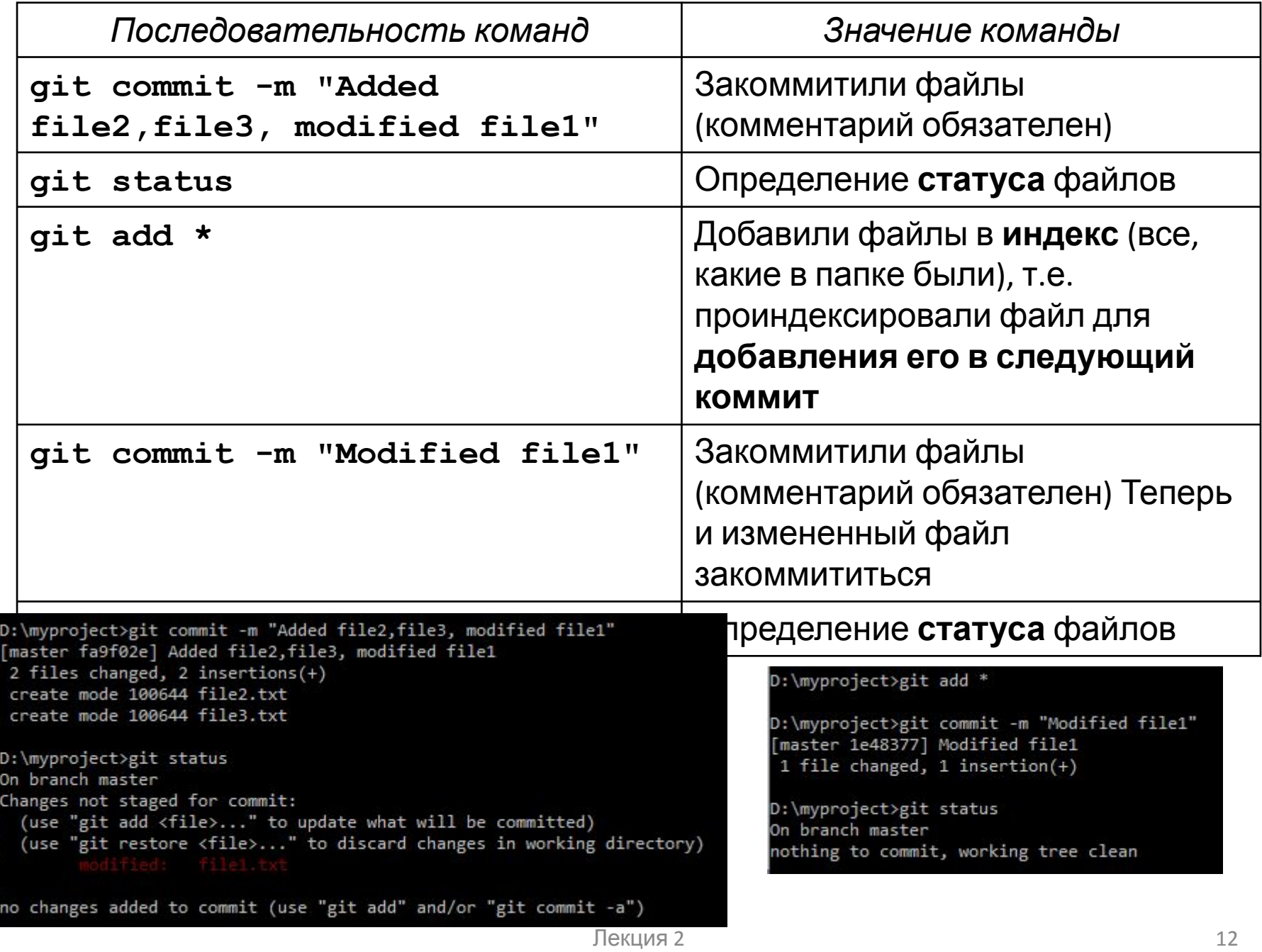

## • echo KQMAHA dile.txt •untrackent

•неотсле-живаемыи

- ·git add
- ·file.txt
	- $\bullet$ staged
	- •индекси-рованный
- ·git commit
- ·-m "comment"
	- copy in local repository
	- •закоммитили, сделали снимок версии

### **•git push**

•copy in Remote Reportory

•запУшили

## СОСТОЯНИЕ

## контента

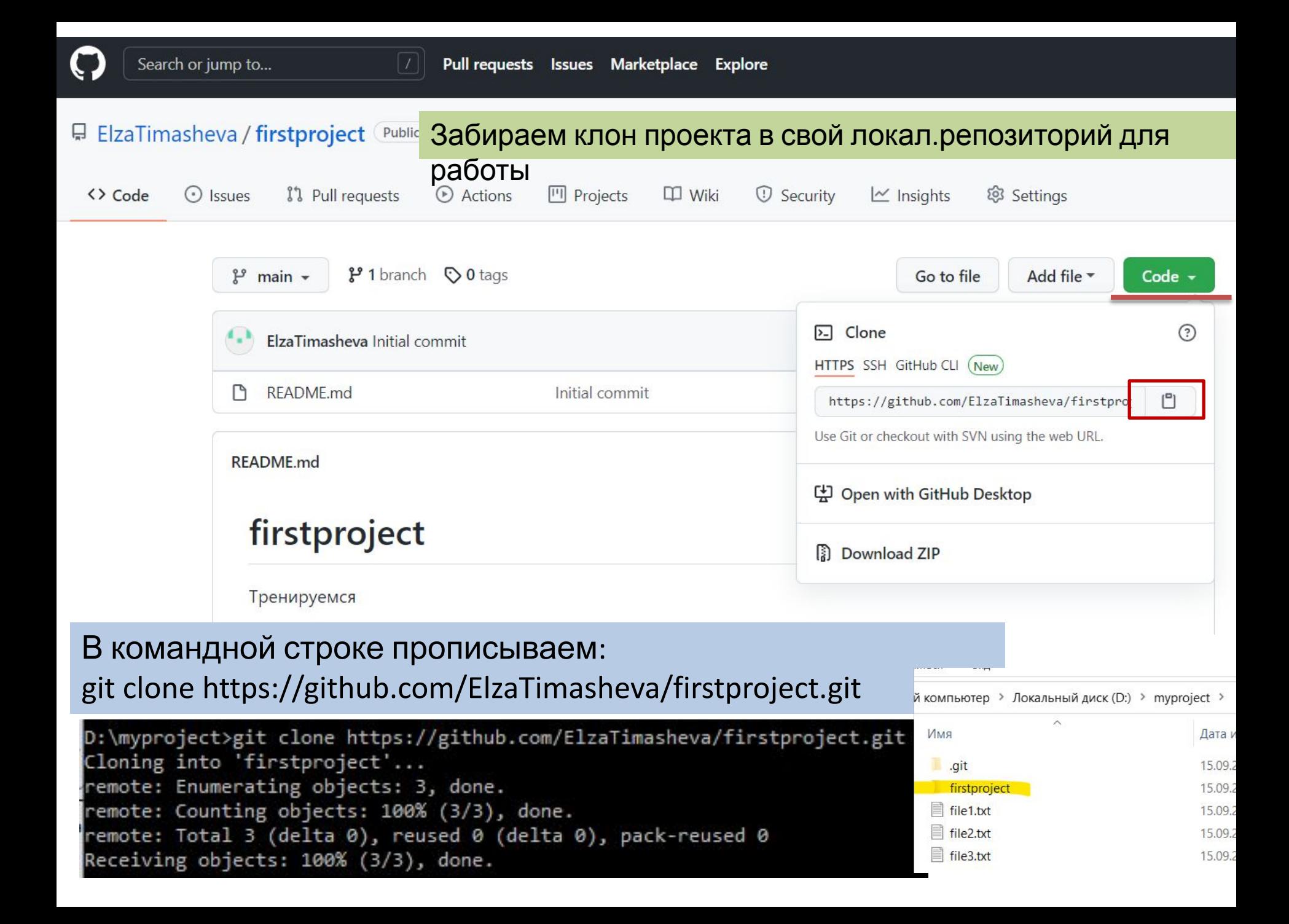

```
D:\myproject>cd firstproject
```

```
D:\myproject\firstproject>echo bla=bla-bla > file4.txt
D:\myproject\firstproject>git status
On branch main
Your branch is up to date with 'origin/main'.
Untracked files:
 (use "git add <file>..." to include in what will be committed)
nothing added to commit but untracked files present (use "git add" to track)
D:\myproject\firstproject>git add *
D:\myproject\firstproject>git status
On branch main
Your branch is up to date with 'origin/main'.
Changes to be committed:
  (use "git restore --staged <file>..." to unstage)
       new file: file4 txt
D:\myproject\firstproject>git commit -m "Added file4"
 [main 183f763] Added file4
 1 file changed, 1 insertion(+)create mode 100644 file4.txt
```
D:\myproject\firstproject>git push origin info: please complete authentication in your browser...

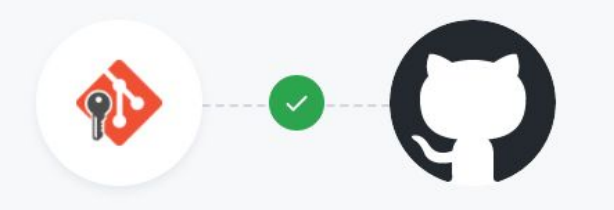

#### Авторизовать Git Credential Manager

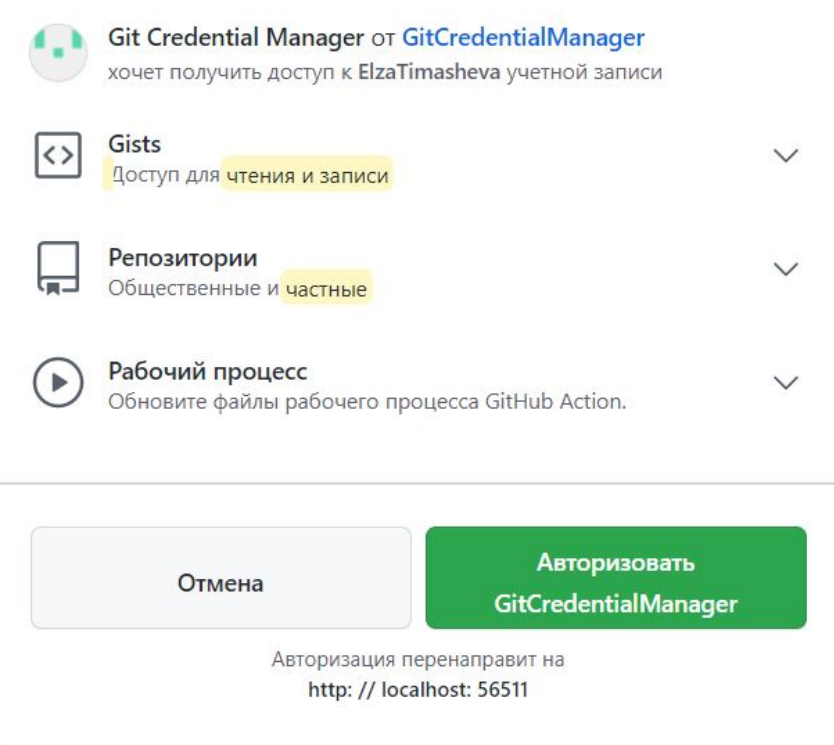

info: please complete authentication in your browser... Enumerating objects: 4, done. Counting objects: 100% (4/4), done. Delta compression using up to 8 threads Compressing objects: 100% (2/2), done. Writing objects: 100% (3/3), 290 bytes | 58.00 KiB/s, done. Total 3 (delta 0), reused 0 (delta 0), pack-reused 0 To https://github.com/ElzaTimasheva/firstproject.git d86d078..183f763 main -> main

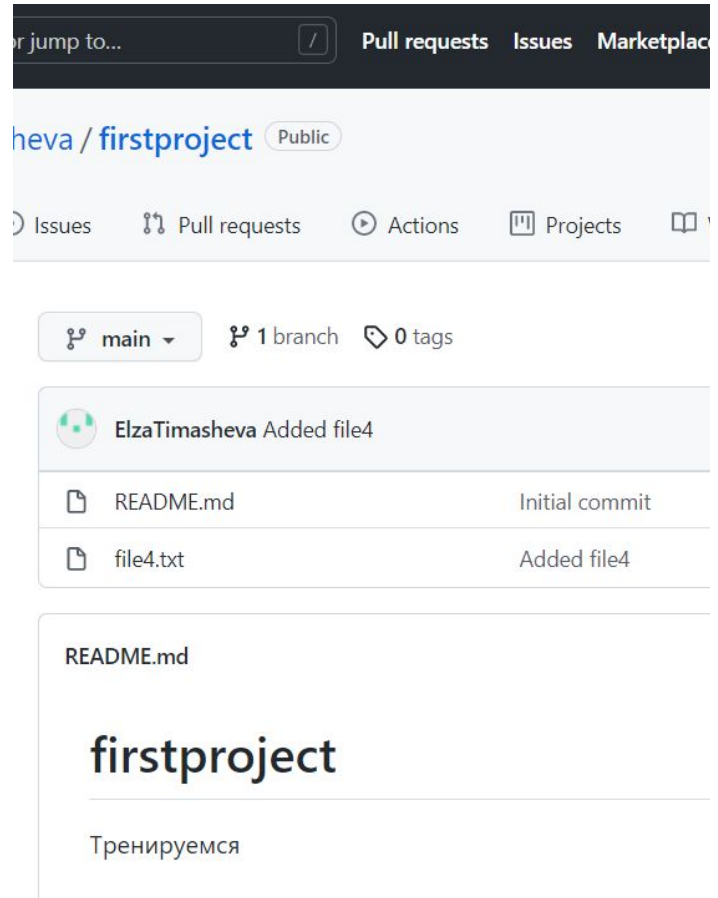

- 1. Установить git
- 2. Пройти по командам в таблицах в лекции
- 3. Зарегистрироваться на GitHub
- 4. Создать там пустой проект под именем first
- 5. Клонировать его в свой локалрепозиторий
- 6. Закинуть в него несколько файлов разного формата (например, ваши любимые мемы)
- 7. Запушить содержимое на гитхаб
- 8. Прислать мне ссылку на проверку

https://showskills.ru/it/developer/frontend-middle/33-osnovy-git-i-github.html#eight видеоуроки по гиту (на линукс, но понять можно)